## **Viewing the status of pending New Club Applications**

Constitutional Area and Area leaders as well as multiple district, district and club officers can review the status of New Club Application(s) via the MyLCI website.

From the My Lions Club, My District, My Multiple District, My Area or My Constitutional Area menu, select New Club Applications, from the drop down menu.

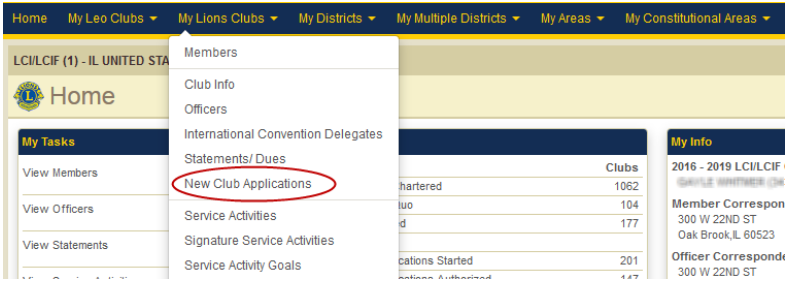

## **The New Club Applications view**

By default, the New Club Application view lists all Pending New Club Applications for your area of interest.

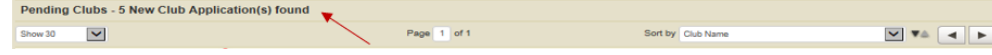

For each club listed, you can see the application requirements that have been completed in black text and the incomplete requirements (payment not received, officers not assigned, etc.,) in red text.

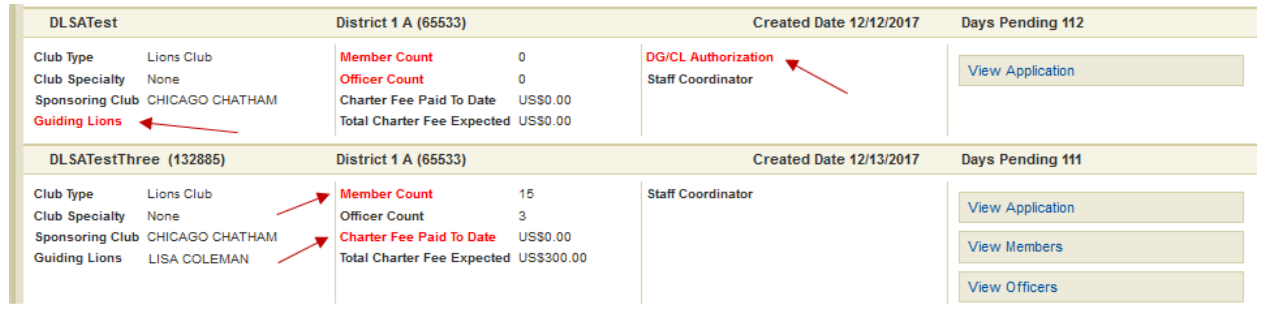

## **Filtering the New Club Applications**

The radio buttons on the top half of the New Club Application page can be used to filter the list of clubs. For example, to see only clubs that are missing club officers, select the Officer Count radio button. Note: the number next to the filter indicates the number of applications that are missing the related requirement.

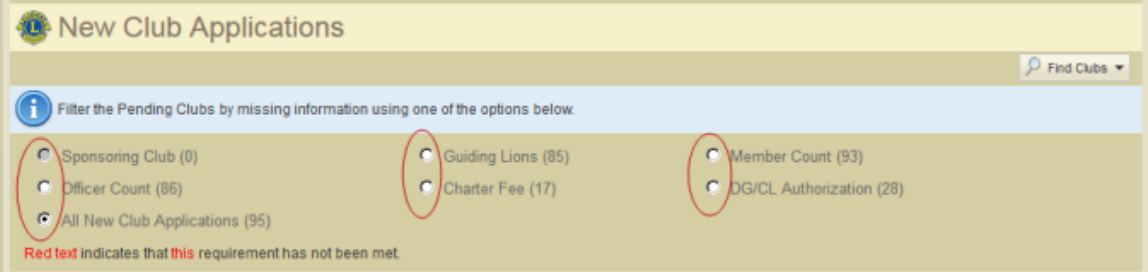

## **View the detail New Club Application**

The district governor, the district GMT coordinator, the club president and secretary of the sponsoring club and the new club officers can view the club charter application detail information by clicking the View Application, View Members or View Officers button associated with the club in the list.